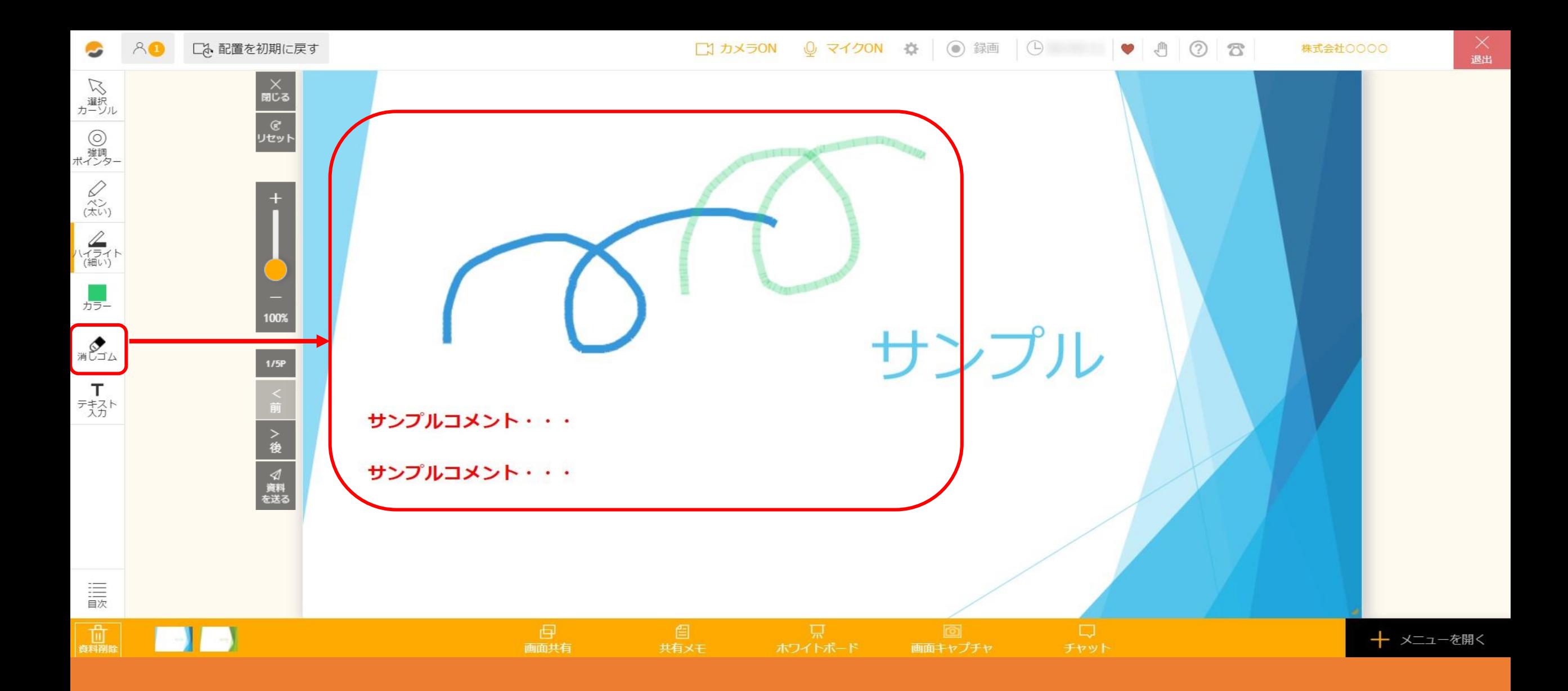

~3. ルーム内で資料への書き込みを削除する方法~

最終更新日:2022年1月11日

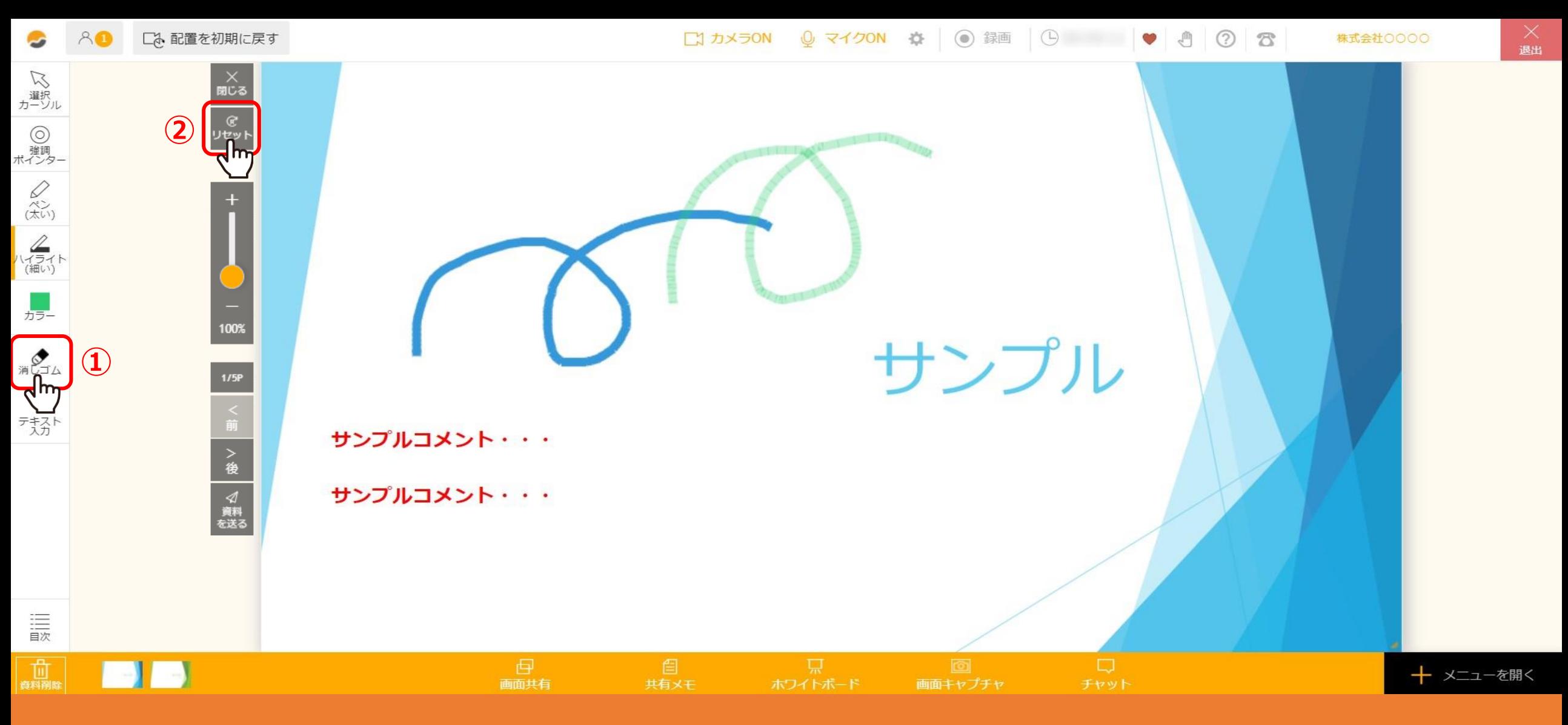

資料上に編集した内容の一部削除または一括削除ができます。

①一部を削除する場合は、「消しゴム」を選択し、②一括で削除する場合は、「リセット」をクリックします。 ※一度削除をすると元に戻すことができません。

2